## *Air Force Personnel Center*

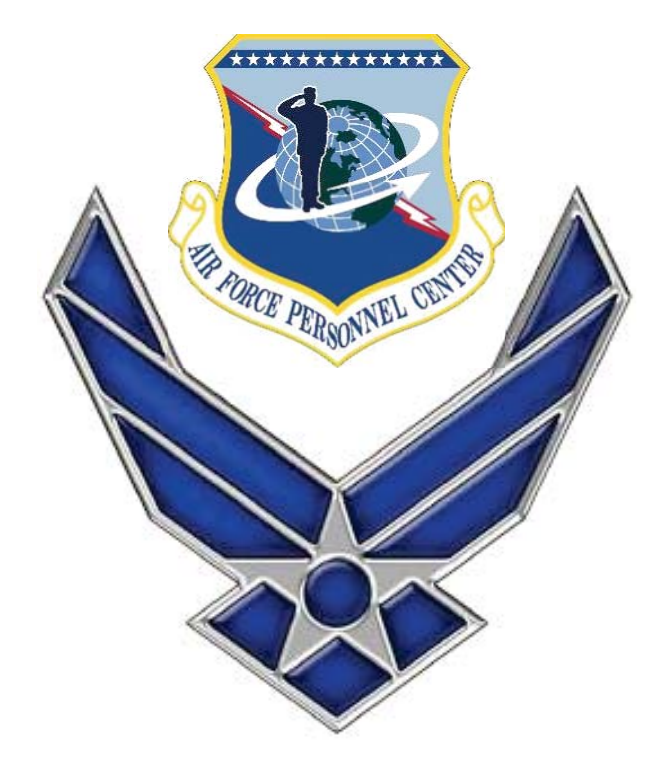

# **How Retiree's gain access to myPers**

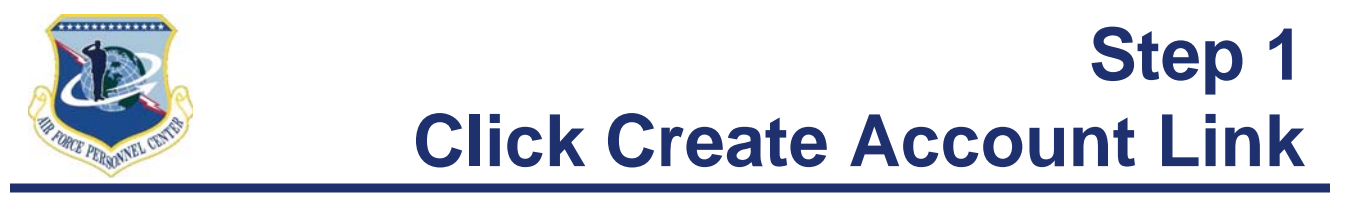

#### **Enter the URL: https://mypers.af.mil**

myPers

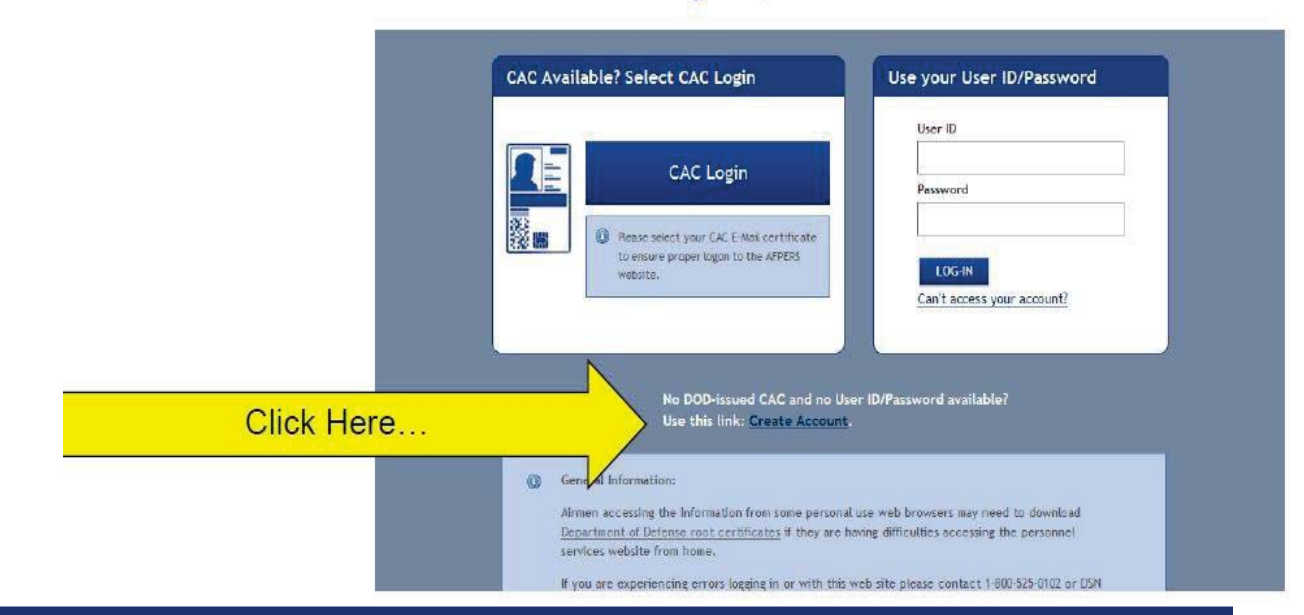

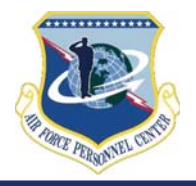

### **Step 2 Identify yourself**

**My Pers** 

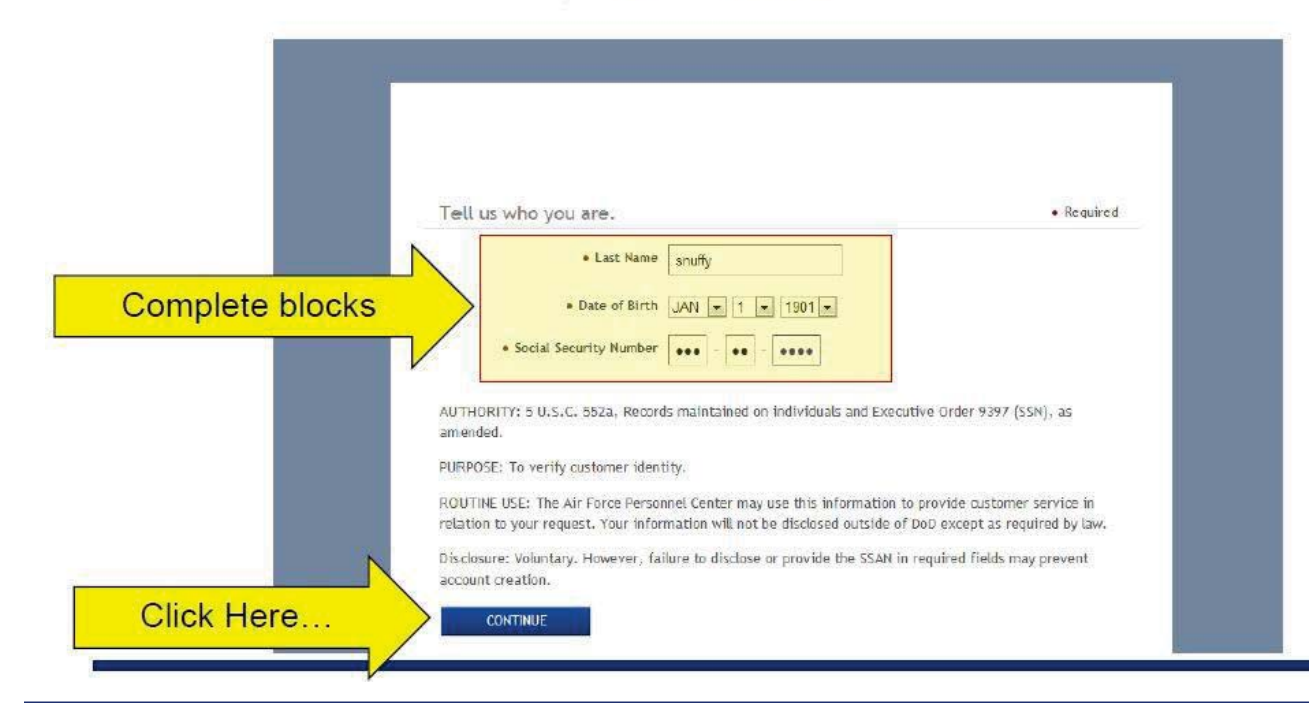

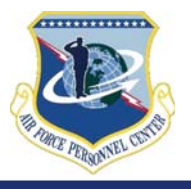

#### **What happens in the background**

- The system checks to make sure you do not currently have a **myPers account** 
	- If you currently have an account, the system will redirect **you to go through the reset password or remember login option located on the main page**
- If no account is located in myPers
	- **The information you provided is validated against MilPDS**
	- **If information matches you establish your login and password for myPers**
	- Must also provide information required by AFSCI 8520 (PIN **and security questions)**

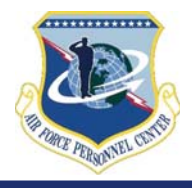

#### **Step 3 Login, password, etc.**

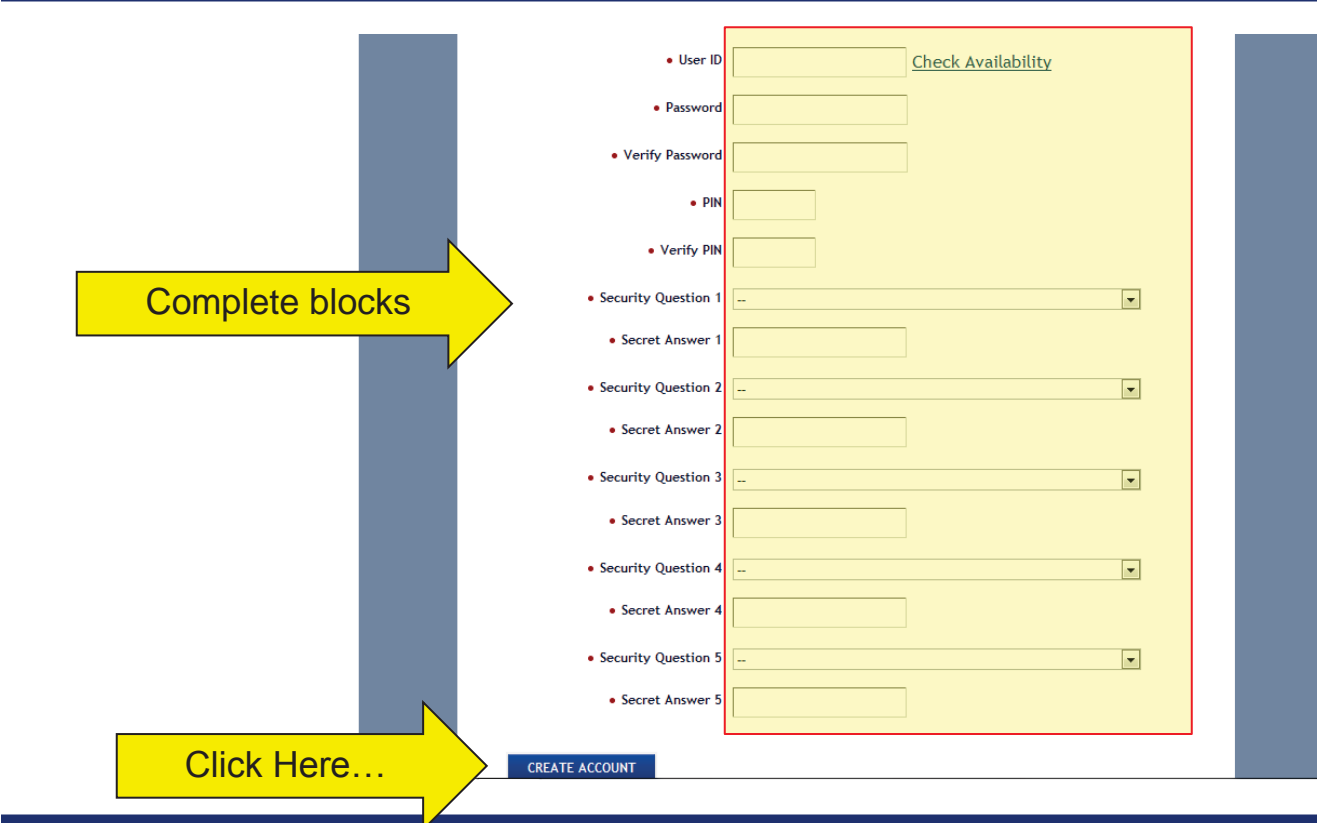

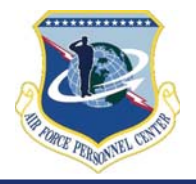

### **Step 4 Log into myPers**

**Enter the URL:** 

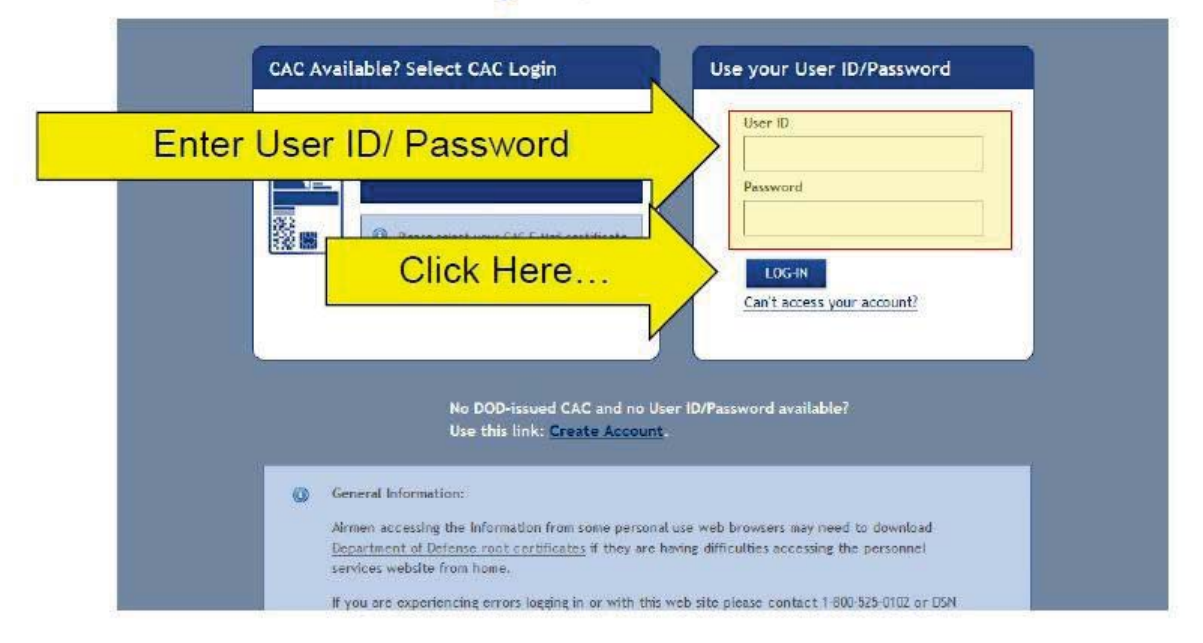

#### *Air Force Personnel Center*

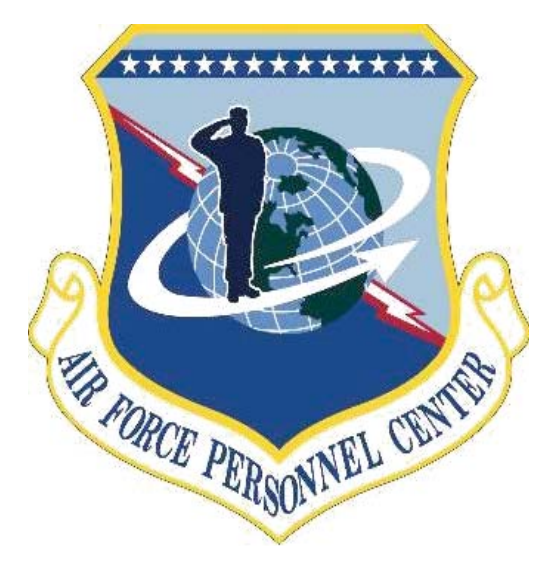